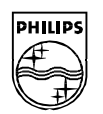

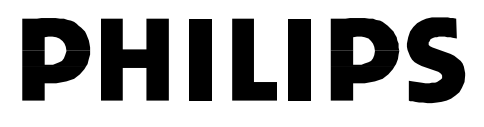

# **Philips Semiconductors**

Interconnectivity

**1 September 1998**

# **PDIUSBD12 Evaluation Board (PC Kit)**

# **User's Manual**

**Rev. 2.1**

This is a legal agreement between you (either an individual or an entity) and Philips Semiconductors. By accepting this product, you indicate your agreement to the disclaimer specified as follows:

### **DISCLAIMER**

PRODUCT IS DEEMED ACCEPTED BY RECIPIENT. THE PRODUCT IS PROVIDED "AS IS" WITHOUT WARRANTY OF ANY KIND. TO THE MAXIMUM EXTENT PERMITTED BY APPLICABLE LAW, PHILIPS SEMICONDUCTORS FURTHER DISCLAIMS ALL WARRANTIES, INCLUDING WITHOUT LIMITATION ANY IMPLIED WARRANTIES OF MERCHANT ABILITY, FITNESS FOR A PARTICULAR PURPOSE, AND NONINFRINGEMENT. THE ENTIRE RISK ARISING OUT OF THE USE OR PERFORMANCE OF THE PRODUCT AND DOCUMENTATION REMAINS WITH THE RECIPIENT. TO THE MAXIMUM EXTENT PERMITTED BY APPLICABLE LAW, IN NO EVENT SHALL PHILIPS SEMICONDUCTORS OR ITS SUPPLIERS BE LIABLE FOR ANY CONSEQUENTIAL, INCIDENTAL, DIRECT, INDIRECT, SPECIAL, PUNITIVE, OR OTHER DAMAGES WHATSOEVER (INCLUDING, WITHOUT LIMITATION, DAMAGES FOR LOSS OF BUSINESS PROFITS, BUSINESS INTERRUPTION, LOSS OF BUSINESS INFORMATION, OR OTHER PECUNIARY LOSS) ARISING OUT OF THIS AGREEMENT OR THE USE OF OR INABILITY TO USE THE PRODUCT, EVEN IF PHILIPS SEMICONDUCTORS HAS BEEN ADVISED OF THE POSSIBILITY OF SUCH DAMAGES.

# **TABLE OF CONTENTS**

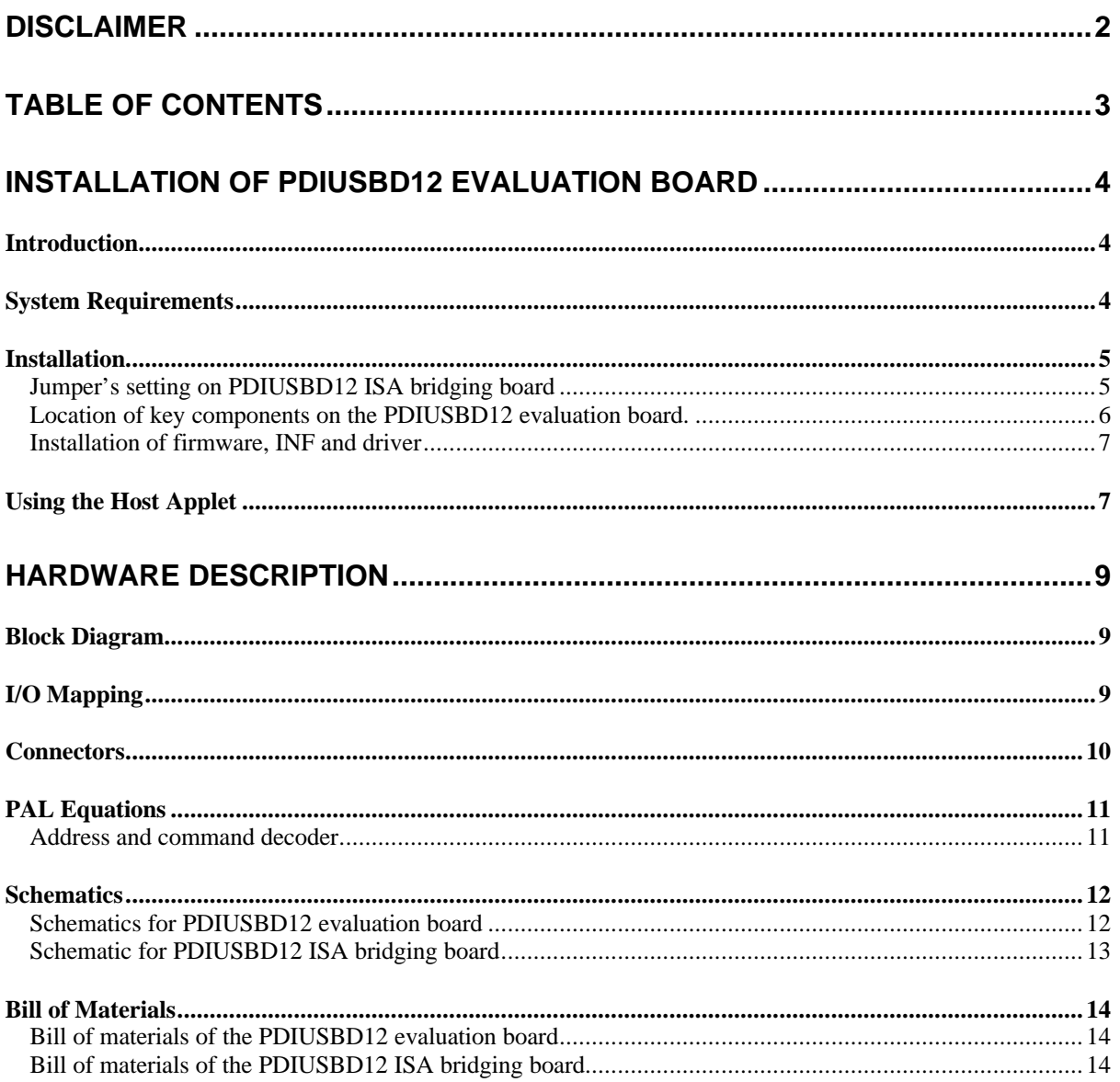

## **INSTALLATION OF PDIUSBD12 EVALUATION BOARD**

#### *Introduction*

The PDIUSBD12 evaluation kit uses 2 PC as a complete USB development environment, a host PC with USB host capability and a device PC running PDIUSBD12's firmware. The PDIUSBD12 ISA bridging board is plugged inside the device PC and connects to the evaluation board using a 25-wire cable. So the device PC behaves as a big USB device.

Features evaluation of PDIUSBD12, firmware and product prototype development can be easily done with this setup, without the resource limitation of a micro-controller. Customers can also connect the evaluation board to their own CPU and bus through the 25-wire cable for final product development. The firmware is carefully developed for high rate data transmission and is written in C, that supports Borland Turbo C for x86 and Keil C51 for 8031 currently. Supporting to other CPU platforms will be available soon.

#### *System Requirements*

- 1. PDIUSBD12 evaluation board and ISA bridging board;
- 2. 25-wire shielding data switch cable;
- 3. Host PC with USB motherboard or add-on card;
- 4. Microsoft Windows 98 or Windows NT 5.0 Beta 2;
- 5. Device PC running Microsoft DOS 6.x;
- 6. PDIUSBD12 evaluation diskette.

For firmware development:

- 1. X86 CPU platform: Borland Turbo C++ 3.0 or above;
- 2. 8031: Keil C51 4.0 or above.

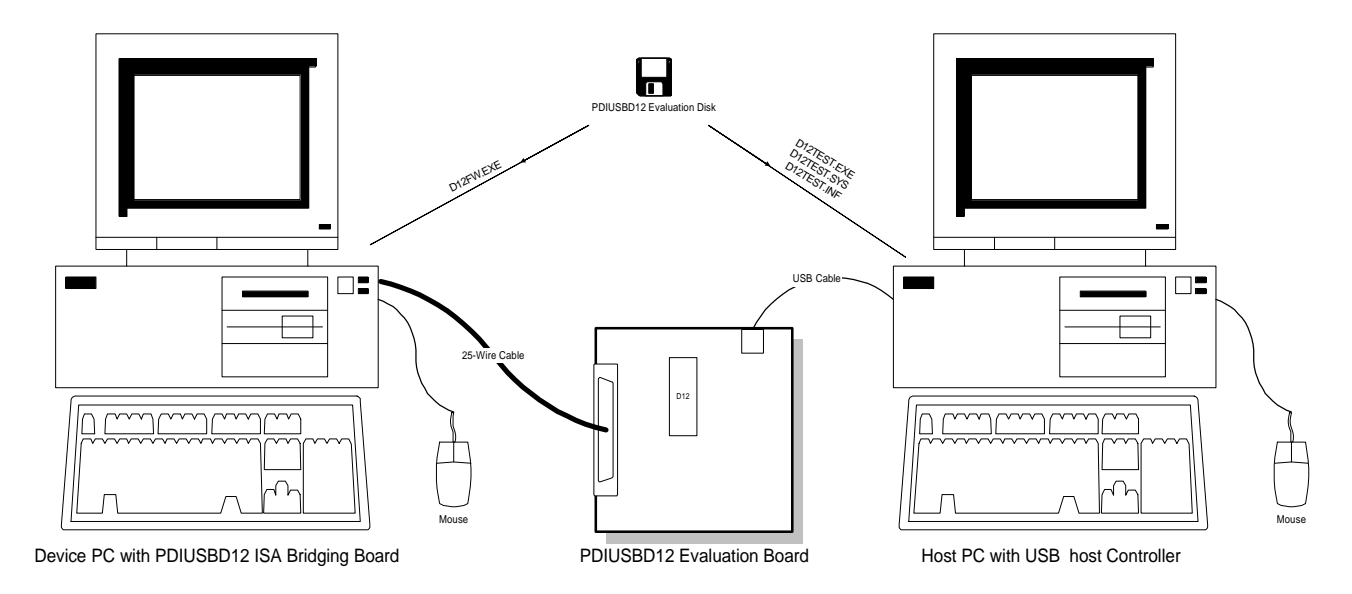

#### *Installation*

#### Jumper's setting on PDIUSBD12 ISA bridging board

The PDIUSBD12 ISA bridging board is plugged inside the device PC. It will occupy I/O, IRQ and DMA resources of the device PC. To avoid possible conflicts in settings, we suggest removal of all the unnecessary cards from the device PC. Sound card and network card may cause conflict in IRQ and DMA setting.

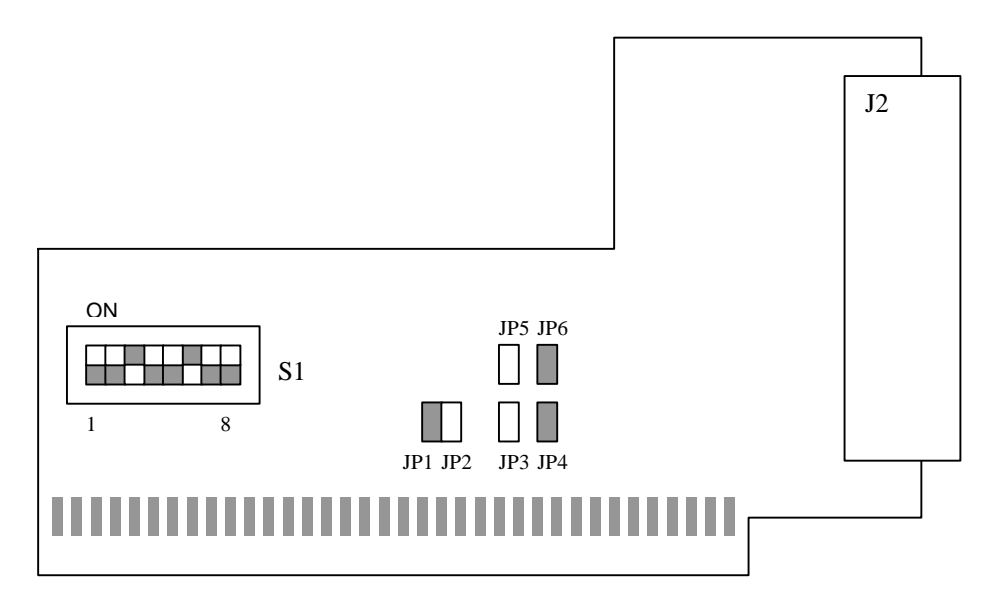

Switch S1 sets the base I/O address for the D12 evaluation board. Default base address is 0x368. The D12 evaluation board occupies 8 I/O locations. A0 to A2 are decoded on the D12 evaluation board. Switch S1 sets the address decoding of A3 to A9. Please notice that a switch 'ON' is logic '0'.

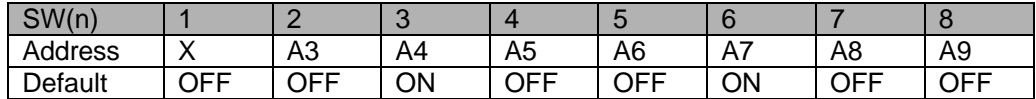

Jumpers JP1 and JP2 set the IRQ number for the D12 evaluation board. Default setting is IRQ5 or JP1 is shorted.

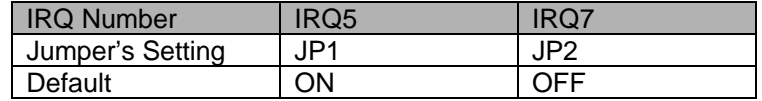

Jumpers JP3 to JP6 set the DMA number for the D12 evaluation board. Default setting is DMA3 or JP4 and JP6 are shorted. Please note that a respective pair of jumpers is needed to set a particular DMA channel.

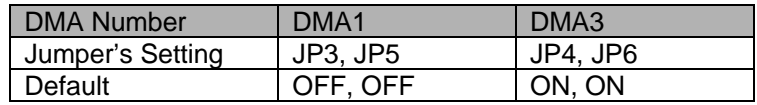

Possible conflict table:

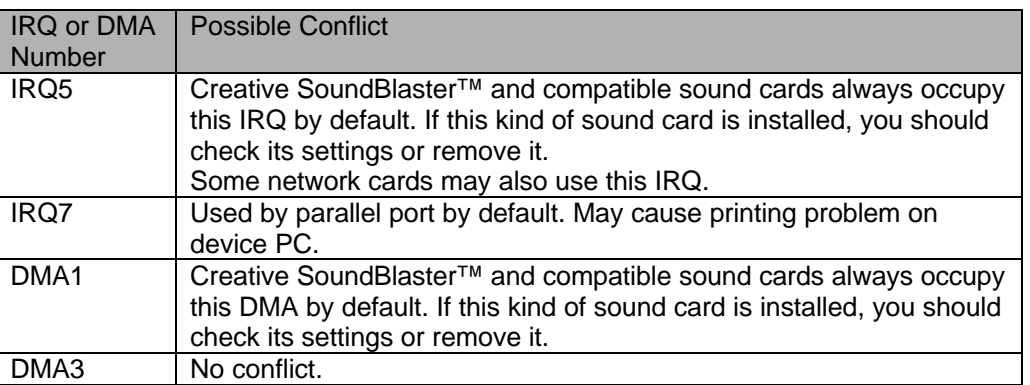

#### Location of key components on the PDIUSBD12 evaluation board.

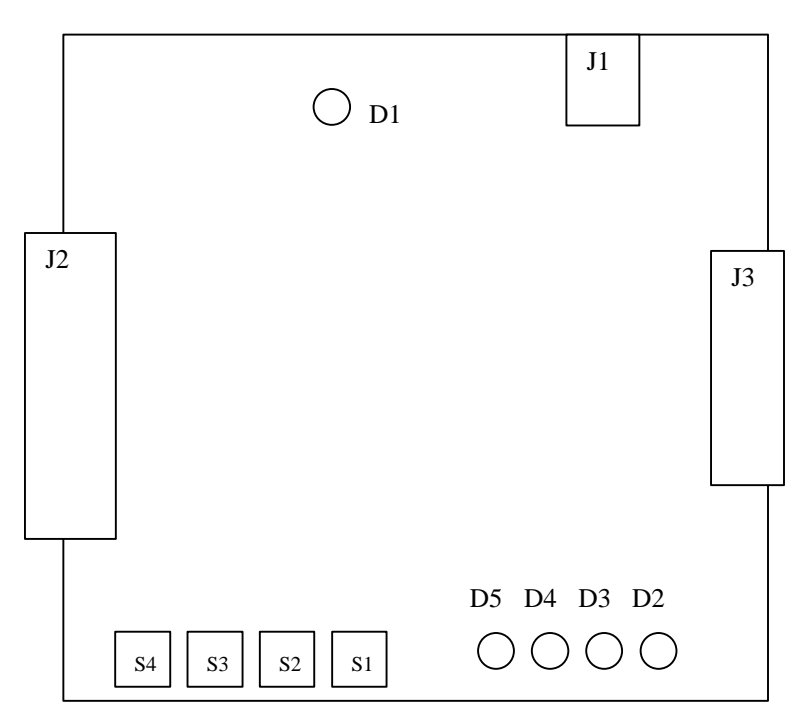

See the table below for the list of connectors.

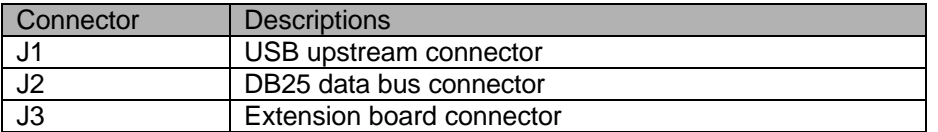

See the table below for the list of switch and LEDs.

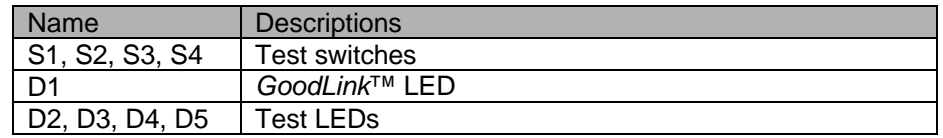

#### Installation of firmware, INF and driver

The firmware, D12FW.EXE, runs on the device PC under DOS mode. When D12FW starts, it lights up test LEDs on the evaluation board for 1 second. This means that the I/O address setting is correct. And the evaluation board is disconnected and re-connected to USB by *SoftConnectTM*. If this is the first time that the evaluation board is connected to host PC, host OS Device Manager will prompt installation of INF and driver. Select the location of D12TEST.INF and D12TEST.SYS and complete installation procedure.

Some useful key command is supported when the firmware is running.

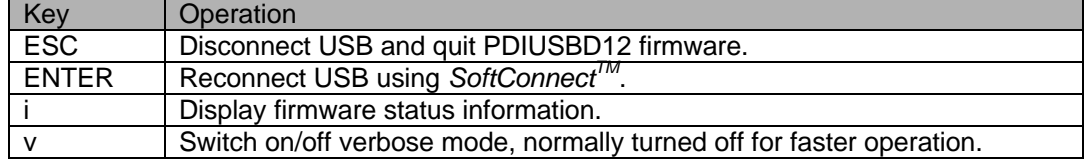

#### *Using the Host Applet*

The test applet, D12TEST.EXE, exercises all PDIUSBD12 endpoints. Testing of control endpoints can be further done by standard USB Chapter 9 test programs.

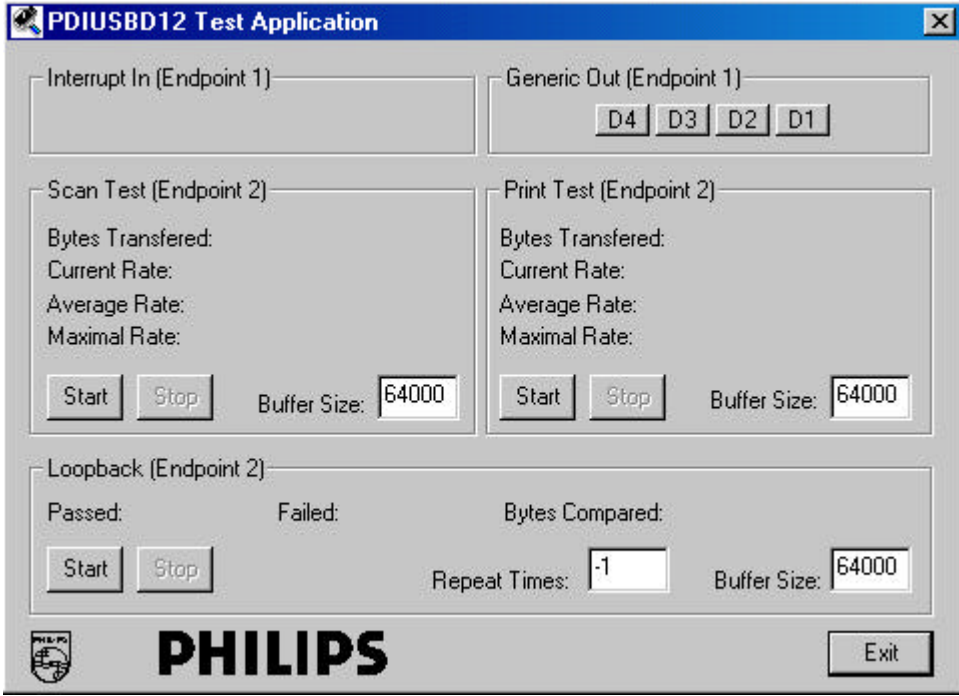

The operation of each endpoint is designed according to its nature that is supported in PDIUSBD12. Generic in and generic out endpoints has max packet size of 16 bytes and supports I/O access only. So they are suitable for small size and low rate data transfer like keyboard and logic controls. The main endpoints have max packet size of 64 bytes or 128 bytes with double buffering and DMA support. So they are suitable for high data rate, large size data transfer.

See the table below for the description of endpoints operations on PDIUSBD12 evaluation board.

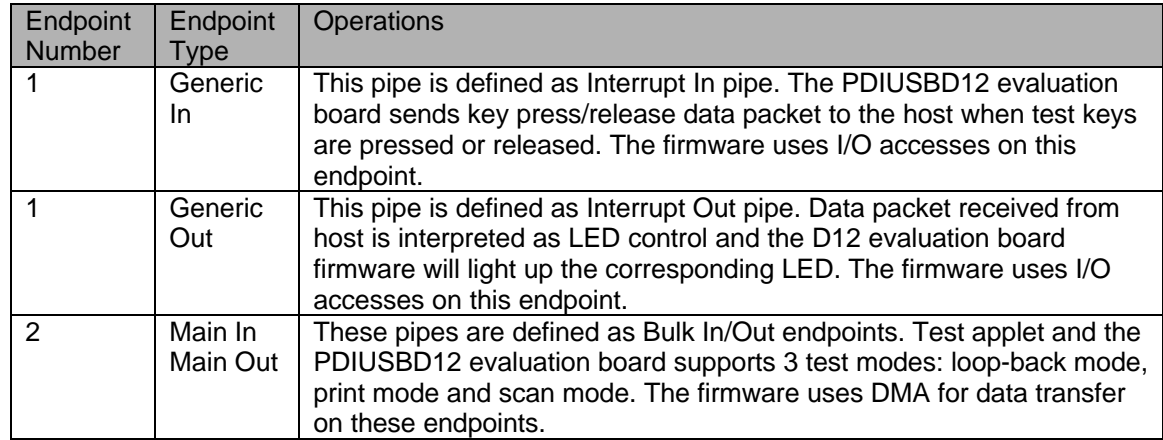

Main endpoints support 3 different test modes:

- 1. Scan mode: The PDIUSBD12 evaluation board acts like a scanner. It sends data packets to the host PC as fast as possible. This mode is used to evaluate the maximal Bulk In transfer rate.
- 2. Print mode: The PDIUSBD12 evaluation board acts like a printer. It receives data packets from the host PC as fast as possible. This mode is used to evaluate the maximal Bulk Out transfer rate.
- 3. Loop back mode: In this mode, the PDIUSBD12 evaluation board receives data packets on Main Out endpoint and sends them back to the host PC on Main In endpoint. This mode is used to test the data integrity of transfers.

The "Buffer Size" setting on the test applet is determined by the firmware and hardware ability of the evaluation board. For PC kit, the maximal size is limited to 64000; On USB-EPP kit, this is limited to 16384.

The "Repeat Times" for loop-back test controls the numbers of iterations of loop-back, which is useful for debugging. "-1" means it is infinite.

### **HARDWARE DESCRIPTION**

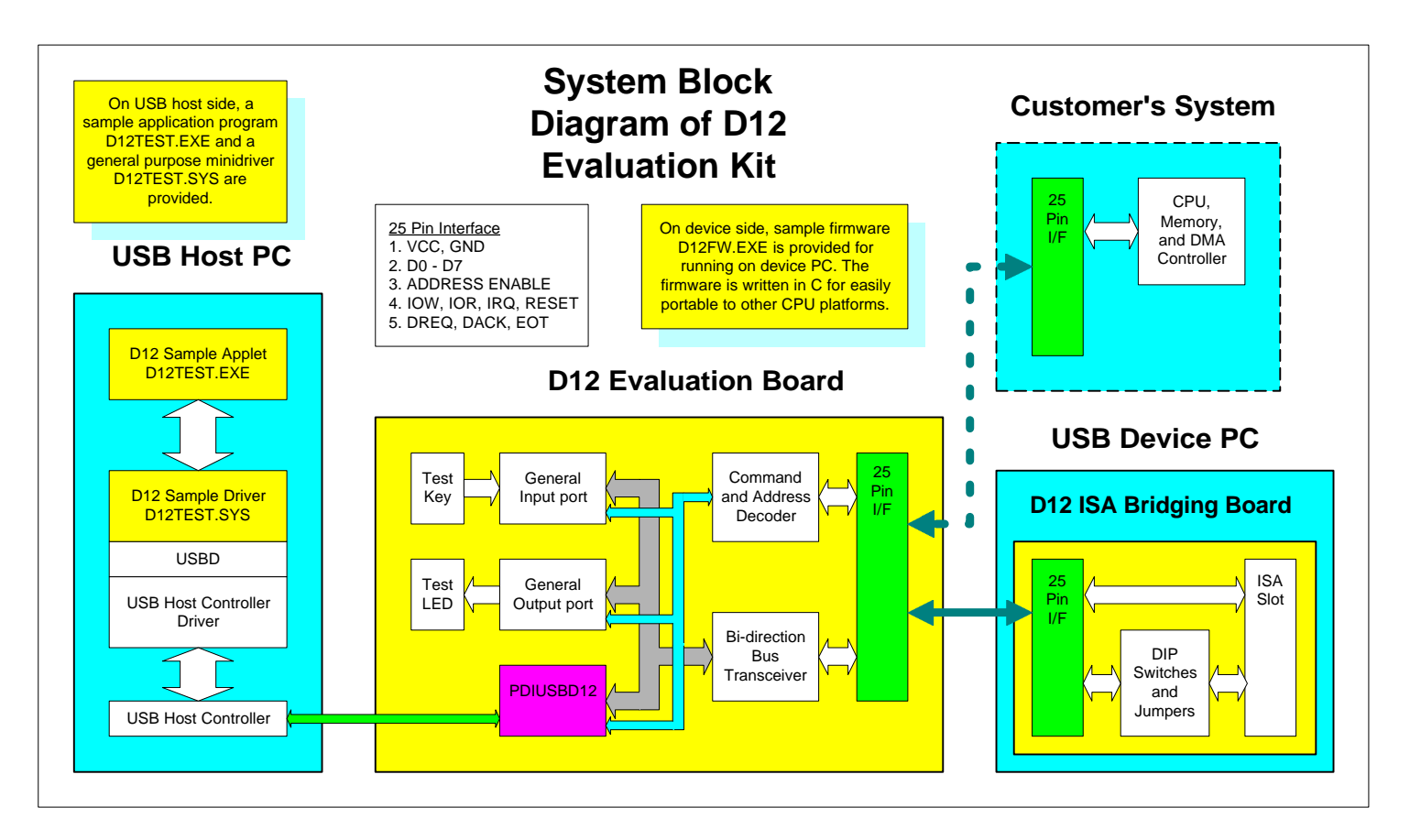

#### *Block Diagram*

Above block diagram shows 5 main components on the PDIUSBD12 evaluation board. Beside bus transceiver, address/command decoder and PDIUSBD12, a general input port and a general output port are included in the design. These input and output ports are designed for test purposes, such as test switches and test LEDs. They also act as glue logic to adapt the PDIUSBD12 to the ISA bus. For example, ISA interrupt is edge triggered, but PDIUSBD12 interrupt is level triggered. The MSB of the general output port is used as interrupt enable to convert level triggered interrupt to edge triggered.

#### *I/O Mapping*

PDIUSBD12 evaluation board uses 8 I/O addresses:

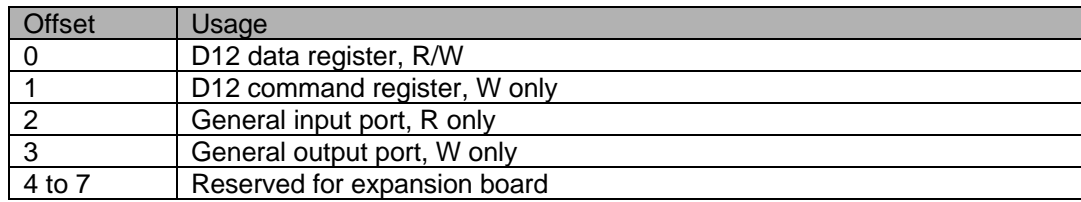

Bit description for general input port:

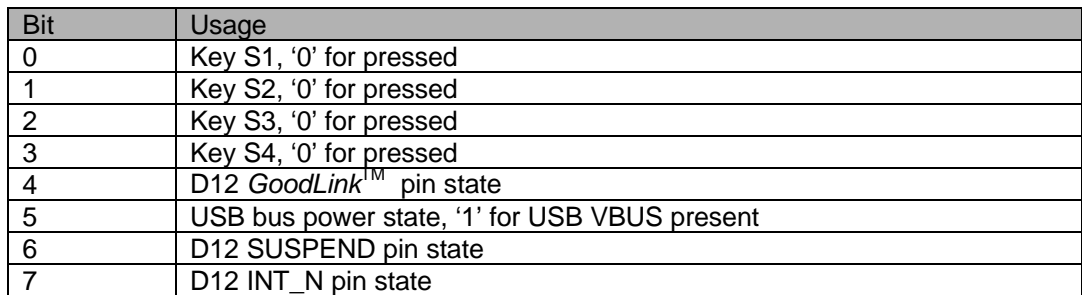

Bit description for general output port:

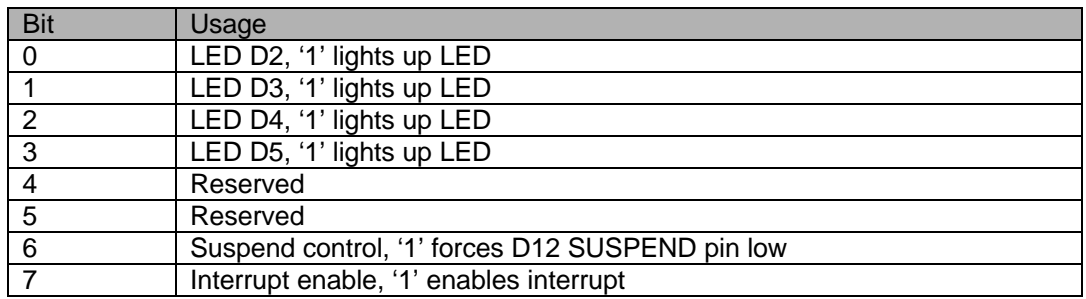

#### *Connectors*

25 wire connector for PDIUSBD12 evaluation board:

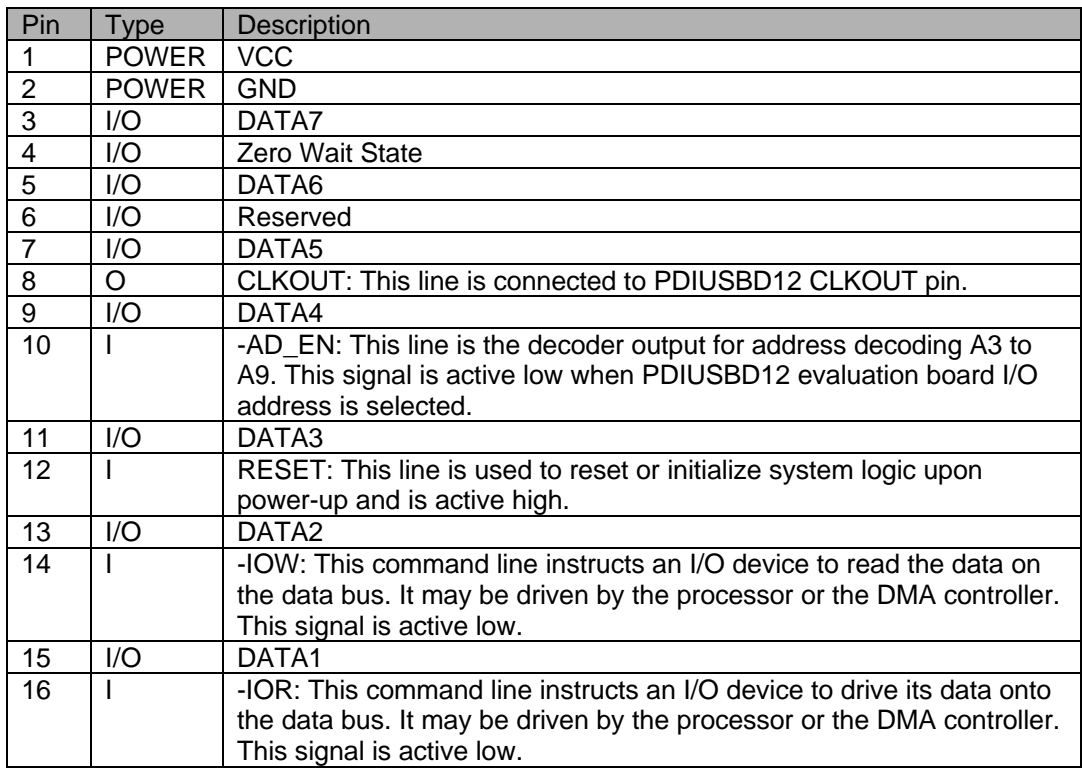

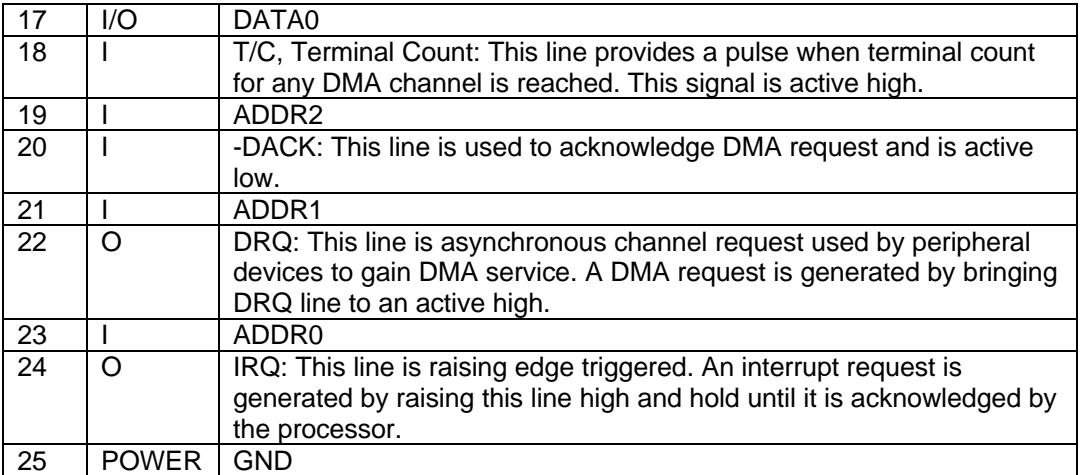

#### *PAL Equations*

#### Address and command decoder

/\*\* Inputs \*\*/

Pin  $1 =$  ADDR2:  $Pin 2 = ADDR1;$  $Pin 3 = ADDR0;$ Pin  $4 = 110W$ ;

Pin  $5 = 11OR$ ; Pin  $6 = 1$ DACK; Pin  $7 = 1AD_EN$ ;  $Pin 8 = RESET;$  $Pin 9 = INT_N;$  $Pin 11 = INT_EN;$ /\*\* Outputs \*\*/ Pin  $12 = IRQ$ ; Pin  $13 = RESET$  N; Pin  $14 = RD_N$ ; Pin  $15 = WAIT;$ Pin 16 = !CS\_D12; Pin 17 = !WR\_273; Pin 18 = !RD\_244; Pin 19 = !DIR\_245; /\*\* Logic Equations \*\*/ !DIR\_245 = (!AD\_EN & !DACK) # !IOR # RESET; !RD\_244 = !AD\_EN # !(!ADDR2 & ADDR1 & !ADDR0) # !IOR; !WR\_273 = !AD\_EN # !(!ADDR2 & ADDR1 & ADDR0) # !IOW; !CS\_D12 = !AD\_EN # !(!ADDR2 & !ADDR1) # (!IOW & !IOR); RESET\_N = !RESET;  $IRQ = IINT_N 8 INT_EN$ ;  $WAIT.OE = CS_D12;$  $WAIT = RESET;$  $RD_N = 11OR;$ 

#### *Schematics*

### Schematics for PDIUSBD12 evaluation board

![](_page_11_Figure_5.jpeg)

## Schematic for PDIUSBD12 ISA bridging board

![](_page_12_Figure_4.jpeg)

![](_page_12_Picture_800.jpeg)

## *Bill of Materials*

# Bill of materials of the PDIUSBD12 evaluation board

![](_page_13_Picture_400.jpeg)

#### Bill of materials of the PDIUSBD12 ISA bridging board

![](_page_13_Picture_401.jpeg)